# Op beleid gebaseerde routing door IPv6 configuratievoorbeeld  $\overline{a}$

## Inhoud

[Inleiding](#page-0-0) [Voorwaarden](#page-0-1) [Vereisten](#page-0-2) [Gebruikte componenten](#page-0-3) **[Conventies](#page-1-0)** [Configureren](#page-1-1) [Netwerkdiagram](#page-1-2) **[Configuraties](#page-1-3)** [Verifiëren](#page-4-0) [Problemen oplossen](#page-4-1) [Voorbeeld van een onjuiste configuratie](#page-4-2) [Voorbeeld van een juiste configuratie](#page-5-0) [Gerelateerde informatie](#page-5-1)

## <span id="page-0-0"></span>**Inleiding**

Op beleid gebaseerde routing biedt een mechanisme voor het uiten en uitvoeren van doorsturen/routeren van gegevenspakketten op basis van het beleid dat door de netwerkbeheerders wordt gedefinieerd. Op beleid gebaseerde routing wordt toegepast op inkomende pakketten en gebruikt routekaarten om het beleid te definiëren. Gebaseerd op de criteria die in de routekaarten worden bepaald, worden de pakketten verzonden/naar de aangewezen volgende hop verstuurd. Dit document biedt een voorbeeldconfiguratie voor op beleid gebaseerde routing via IPv6.

## <span id="page-0-1"></span>Voorwaarden

### <span id="page-0-2"></span>Vereisten

Er zijn geen specifieke vereisten van toepassing op dit document.

Opmerking: Raadpleeg [Beperkingen voor IPv6 PBR](//www.cisco.com/en/US/docs/routers/7600/ios/15S/configuration/guide/IPv6_PBR.html#wp1068148) voor meer informatie over beperkingen.

#### <span id="page-0-3"></span>Gebruikte componenten

Dit document is niet beperkt tot specifieke software- en hardware-versies.

De informatie in dit document is gebaseerd op de apparaten in een specifieke

laboratoriumomgeving. Alle apparaten die in dit document worden beschreven, hadden een opgeschoonde (standaard)configuratie. Als uw netwerk live is, moet u de potentiële impact van elke opdracht begrijpen.

#### <span id="page-1-0"></span>**Conventies**

Raadpleeg [Cisco Technical Tips Conventions \(Conventies voor technische tips van Cisco\) voor](//www.cisco.com/en/US/tech/tk801/tk36/technologies_tech_note09186a0080121ac5.shtml) [meer informatie over documentconventies.](//www.cisco.com/en/US/tech/tk801/tk36/technologies_tech_note09186a0080121ac5.shtml)

## <span id="page-1-1"></span>**Configureren**

In dit configuratiescenario wordt het beleid-gebaseerde routing (PBR) ingesteld op een WANrouter en wordt de beleidsrouting toegepast op de fa1/0-interface. Volgens het configuratieverkeer van het netwerk is 6001:66:66:6:6 opnieuw gericht op de middelbare router. Dit wordt bereikt door middel van de op beleid gebaseerde routing. Dit configuratievoorbeeld stelt de volgende-hop in 2001:10:10:10:10:2. Als de verkeersbron 6001:66:66:6:6 is, dan wordt het verkeer opnieuw gericht naar de Intermediate router waar het dan de Internet router bereikt.

N.B.: Gebruik het [Opdrachtupgereedschap](//tools.cisco.com/Support/CLILookup/cltSearchAction.do) ([alleen geregistreerde](//tools.cisco.com/RPF/register/register.do) klanten) om meer informatie te vinden over de opdrachten die in dit document worden gebruikt.

### <span id="page-1-2"></span>**Netwerkdiagram**

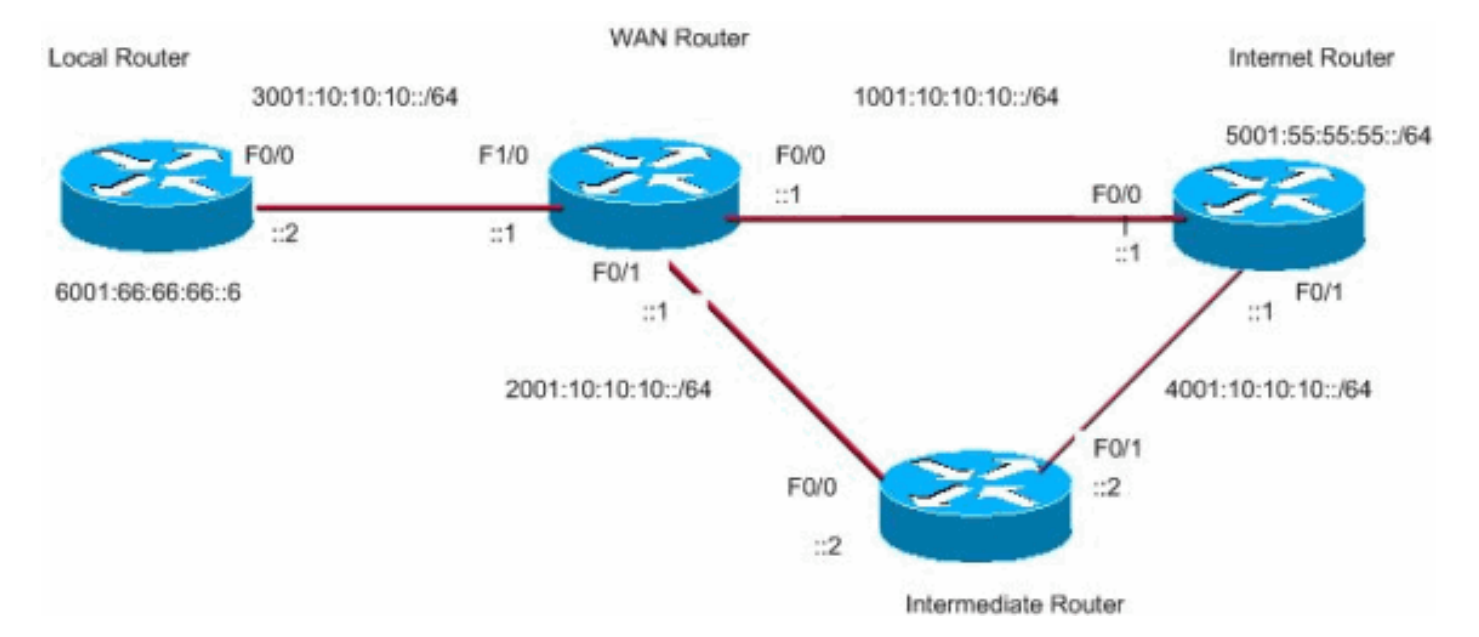

Het netwerk in dit document is als volgt opgebouwd:

### <span id="page-1-3"></span>**Configuraties**

Dit document gebruikt deze configuraties:

- WAN-routerconfiguratie
- Configuratie van middelbare router
- Configuratie van internetrouters
- Configuratie van lokale routers

#### WAN-routerconfiguratie

```
WAN_Router#
!
ipv6 unicast-routing
ipv6 cef
!
interface FastEthernet0/0
 no ip address
 duplex auto
 speed 100
  ipv6 address 1001:10:10:10::1/64
 ipv6 enable
 ipv6 eigrp 55
!
interface FastEthernet0/1
 no ip address
 duplex auto
  speed 100
  ipv6 address 2001:10:10:10::1/64
 ipv6 enable
 ipv6 eigrp 55
!
interface FastEthernet1/0
 no ip address
  speed 100
  full-duplex
 ipv6 address 3001:10:10:10::1/64
 ipv6 enable
 ipv6 eigrp 55
 ipv6 policy route-map ipv6
!
ipv6 router eigrp 55
 router-id 3.3.3.3
 no shutdown
!
route-map ipv6 permit 10
 match ipv6 address ALLOW_INTERNAL_NETWORK
 set ipv6 next-hop 2001:10:10:10::2
!
ipv6 access-list ALLOW_INTERNAL_NETWORK
permit ipv6 6001:66:66:66::/64 any
!--- Creates IPv6 access-list ALLOW_INTERNAL_NETWORK !--
- and permits any ipv6 address in the network
6001:66:66:66::/64 !
Configuratie van middelbare router
Intermediate_Router#
!
ip cef
!
ipv6 unicast-routing
ipv6 cef
!
interface FastEthernet0/0
 no ip address
 duplex auto
 speed 100
  ipv6 address 2001:10:10:10::2/64
  ipv6 enable
  ipv6 eigrp 55
!
```

```
interface FastEthernet0/1
 no ip address
  duplex auto
  speed 100
 ipv6 address 4001:10:10:10::2/64
 ipv6 enable
 ipv6 eigrp 55
!
ipv6 router eigrp 55
 router-id 2.2.2.2
 no shutdown
!
Configuratie van internetrouters
Internet_Router#
!
ip cef
!
ipv6 unicast-routing
ipv6 cef
!
!
interface Loopback10
 no ip address
 ipv6 address 5001:55:55:55::5/64
 ipv6 enable
!
interface FastEthernet0/0
 no ip address
 duplex auto
 speed 100
 ipv6 address 1001:10:10:10::2/64
 ipv6 enable
 ipv6 eigrp 55
!
interface FastEthernet0/1
 no ip address
 duplex auto
 speed 100
 ipv6 address 4001:10:10:10::1/64
 ipv6 enable
 ipv6 eigrp 55
!
ipv6 route ::/64 Loopback10
ipv6 router eigrp 55
 router-id 1.1.1.1
 no shutdown
 redistribute connected
!
Configuratie van lokale routers
Local_Router#
!
ip cef
!
ipv6 unicast-routing
ipv6 cef
!
!
interface Loopback10
```

```
 no ip address
  ipv6 address 6001:66:66:66::6/64
 ipv6 enable
!
interface FastEthernet0/0
 no ip address
 speed 100
 full-duplex
 ipv6 address 3001:10:10:10::2/64
 ipv6 enable
!
!
ipv6 route ::/64 FastEthernet0/0
!--- Static route is configured in the local router. !
```
### <span id="page-4-0"></span>Verifiëren

Local\_Router#**ping ipv6 5001:55:55:55::5**

Geef de ping opdracht uit van Local\_Router om de op beleid gebaseerde routing te controleren:

Type escape sequence to abort. Sending 5, 100-byte ICMP Echos to 5001:55:55:55::5, timeout is 2 seconds: !!!!! Success rate is 100 percent  $(5/5)$ , round-trip min/avg/max =  $8/40/76$  ms Schakel deze opdracht debug in op WAN\_Router om te zien of de op beleid gebaseerde routing goed werkt of niet:

```
Wan Router#
debug ipv6 policy
IPv6 policy-based routing debugging is on
Wan Router#
*Mar 1 04:10:43.846: IPv6 PBR (CEF): FastEthernet1/0,
      matched src 6001:66:66:66::6 dst 5001:55:55:55::5 protocol 17
*Mar 1 04:10:43.846: IPv6 PBR (CEF): FIB policy route via FastEthernet0/1
*Mar 1 04:10:46.826: IPv6 PBR (CEF): FastEthernet1/0,
     matched src 6001:66:66:66::6 dst 5001:55:55:55::5 protocol 17
*Mar 1 04:10:46.826: IPv6 PBR (CEF): FIB policy route via FastEthernet0/1
*Mar 1 04:10:49.834: IPv6 PBR (CEF): FastEthernet1/0,
      matched src 6001:66:66:66::6 dst 5001:55:55:55::5 protocol 17
*Mar 1 04:10:49.834: IPv6 PBR (CEF): FIB policy route via FastEthernet0/1
*Mar 1 04:10:52.838: IPv6 PBR (CEF): FastEthernet1/0,
      matched src 6001:66:66:66::6 dst 5001:55:55:55::5 protocol 17
*Mar 1 04:10:52.838: IPv6 PBR (CEF): FIB policy route via FastEthernet0/1
```
### <span id="page-4-1"></span>Problemen oplossen

#### <span id="page-4-2"></span>Voorbeeld van een onjuiste configuratie

IPv4- en IPv6 PBR kunnen niet naast elkaar bestaan op een interface zoals deze voorbeelduitvoer toont:

```
 match ipv6 address BGP-NLGP-MSP-I2RandE-IPV6-ALLOW
!
route-map BGP-NLGP-MSP-I2RandE-ALLOW permit 20
 match ip address BGP-NLGP-MSP-I2RandE-IPV4-ALLOW
!
route-map BGP-NLGP-MSP-I2RandE-ALLOW permit 30
 set ip next-hop 192.168.48.41
 set ipv6 next-hop 2620:32:0:1000::2
!
```
#### <span id="page-5-0"></span>Voorbeeld van een juiste configuratie

Om IPv4 en IPv6 toe te passen, moet u twee afzonderlijke routekaarten voor IPv4 en IPv6 gebruiken en deze dan op een interface toepassen. Deze voorbeelduitvoer geeft een voorbeeld:

```
route-map IPv6 permit 10
 match ipv6 address BGP-NLGP-MSP-I2RandE-IPV6-ALLOW
 set ipv6 next-hop 2620:32:0:1000::2
route-map IPV4 permit 10
 match ip address BGP-NLGP-MSP-I2RandE-IPV4-ALLOW
 set ip next-hop 192.168.48.41
```
#### Router#**show run interface e0/0** Building configuration...

```
Current configuration : 163 bytes
!
interface Ethernet0/0
 ip address 10.57.253.109 255.255.255.252
 ip policy route-map IPV4
 ipv6 address 2001:468:1900:70::1/64
 ipv6 policy route-map IPv6
end
```
### <span id="page-5-1"></span>Gerelateerde informatie

- [Op beleid gebaseerde routing](//www.cisco.com/en/US/products/ps6599/products_white_paper09186a00800a4409.shtml?referring_site=bodynav)
- [Ondersteuning van IP, versie 6 \(IPv6\)](//www.cisco.com/en/US/tech/tk872/tsd_technology_support_protocol_home.html?referring_site=bodynav)
- [Cisco IOS IPv6-configuratiegids, release 12.4](//www.cisco.com/en/US/docs/ios/ipv6/configuration/guide/ip6-pol-bsd_rtng.html?referring_site=bodynav)
- [Ondersteuningspagina voor IP-routeringsprotocollen](//www.cisco.com/en/US/tech/tk364/tk871/tsd_technology_support_sub-protocol_home.html?referring_site=bodynav)
- [Ondersteuningspagina voor IP-routing](//www.cisco.com/en/US/tech/tk365/tsd_technology_support_protocol_home.html?referring_site=bodynav)
- [Technische ondersteuning en documentatie Cisco Systems](//www.cisco.com/cisco/web/support/index.html?referring_site=bodynav)